## **KEYPAD 200**

## **Guida rapida all'uso**

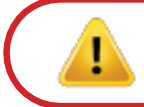

Prima dell'uso, il drive Kingston® IronKey™ Keypad 200 (KP200) potrebbe richiedere una ricarica completa.

La "**configurazione iniziale di fabbrica**" del drive KP200 non include alcun PIN preimpostato**.** Pertanto, prima di poter utilizzare il drive è necessario **creare un PIN utente composto da 8-15 cifre** come indicato nella sezione "**Primo utilizzo**" riportata sotto.

Caratteristiche del PIN:

• Lunghezza compresa tra 8 e 15 cifre

j

- Non può contenere solo numeri ripetuti, es. (3-3-3-3-3-3-3-3)
- Non può contenere solo numeri consecutivi, es. (1-2-3-4-5-6-7-8), (7-8-9-0-1-2-3-4)

## **Primo utilizzo**

1. Premere il pulsante "**CHIAVE"** una sola volta  $O_{\overline{R}}$ .

Tutti i LED si illuminano, con il LED ROSSO fisso e i LED VERDE e BLU lampeggianti.

2. Premere **due volte** il pulsante "**CHIAVE**" (doppio clic)  $O_{\overline{H}} O_{\overline{H}}$ .

Il LED diventerà di colore BLU lampeggiante.

3. Inserire il nuovo **PIN utente**, composto da 8-15 cifre e premere **due volte** il pulsante "**CHIAVE**" (doppio clic)  $O_{\overline{H}} O_{\overline{H}}$ .

Il LED BLU lampeggiante diventerà di colore VERDE lampeggiante.

4. Reinserire il nuovo **PIN utente** (8-15) cifre e premere **due volte** il pulsante "**CHIAVE**" (doppio clic)  $O_{\overline{H}} O_{\overline{H}}$ 

Il LED ROSSO fisso passerà al colore VERDE fisso, a indicare che il PIN utente è stato creato con successo e che il drive è ora sbloccato.

Per bloccare il drive KP200, salvare tutti i dati ed rimuovere il drive mediante la procedura di rimozione sicura.

Per sbloccare il drive KP200 con il PIN utente, seguire la procedura riportata sotto.

**ð IRONKE** 

## **Sblocco del drive con il PIN utente**

1. Premere il pulsante "**CHIAVE"** una sola volta

 $O_{\overline{B}}$ .

Il LED ROSSO lampeggia.

2. Inserire il **PIN utente** e premere una volta il pulsante "CHIAVE" O<sub>T</sub>.

Il LED ROSSO fisso passa al colore VERDE fisso, a indicare che il PIN utente è stato inserito con successo e il drive è ora sbloccato.

Nota: Una volta che il drive KP200 è stato sbloccato con successo, il LED VERDE frimane attivo per 30 secondi. Durante tale intervallo di tempo sarà necessario collegare il drive KP200 a una porta USB per poter accedere all'unità. Per configurare il drive fare riferimento al manuale utente preinstallato sul drive KP200.